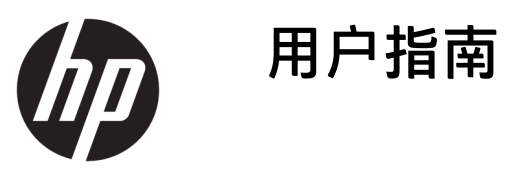

© Copyright 2018 HP Development Company, L.P.

HDMI、HDMI 徽标和 High-Definition Multimedia Interface 是 HDMI Licensing LLC 的商标或注册商标。Windows 是 Microsoft Corporation 在美国和/或其他 国家/地区的注册商标或商标。

本文档中包含的信息如有变更,恕不另 行通知。HP 产品与服务的仅有保修已 在这些产品与服务随附的书面保修声明 中阐明。本网站中的任何信息均不应被 视为构成额外保修。HP 不为本网站中 包含的技术或编辑错误或者疏忽承担责 任。

#### **产品通知**

本指南介绍大多数型号共有的功能。您 的产品上可能未提供某些功能。要访问 最新版本的用户指南,请转至 <http://www.hp.com/support>,并按照说 明找到您的产品。然后选择**用户指南**。

第一版:2018 年 11 月

文档部件号:L43444-AA1

### **关于此手册**

本指南介绍了显示器的功能特性、安装、技术规格和软件的使用。

- **警告!**指示一种危险情况,如果不避免,**可能**导致人身伤害或死亡。
- **注意:**指示一种危险情况,如果不避免,**可能**导致设备损坏或信息丢失。
- **切记:**表示重要但与危险无关的信息(例如,与财产损失相关的消息)。系统会发出一个重要警告, 提醒用户如果不完全按照所述的步骤进行操作,将可能导致数据丢失或硬/软件损坏。此外还包含用于 解释概念或完成任务的基本信息。
- **注:**包含其他信息,以强调或补充正文的要点。
- **提示:**提供完成任务的有用提示。

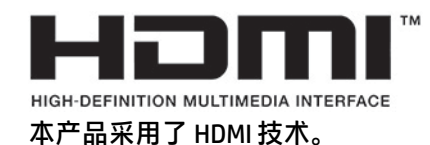

### iv 关于此手册

# 目录

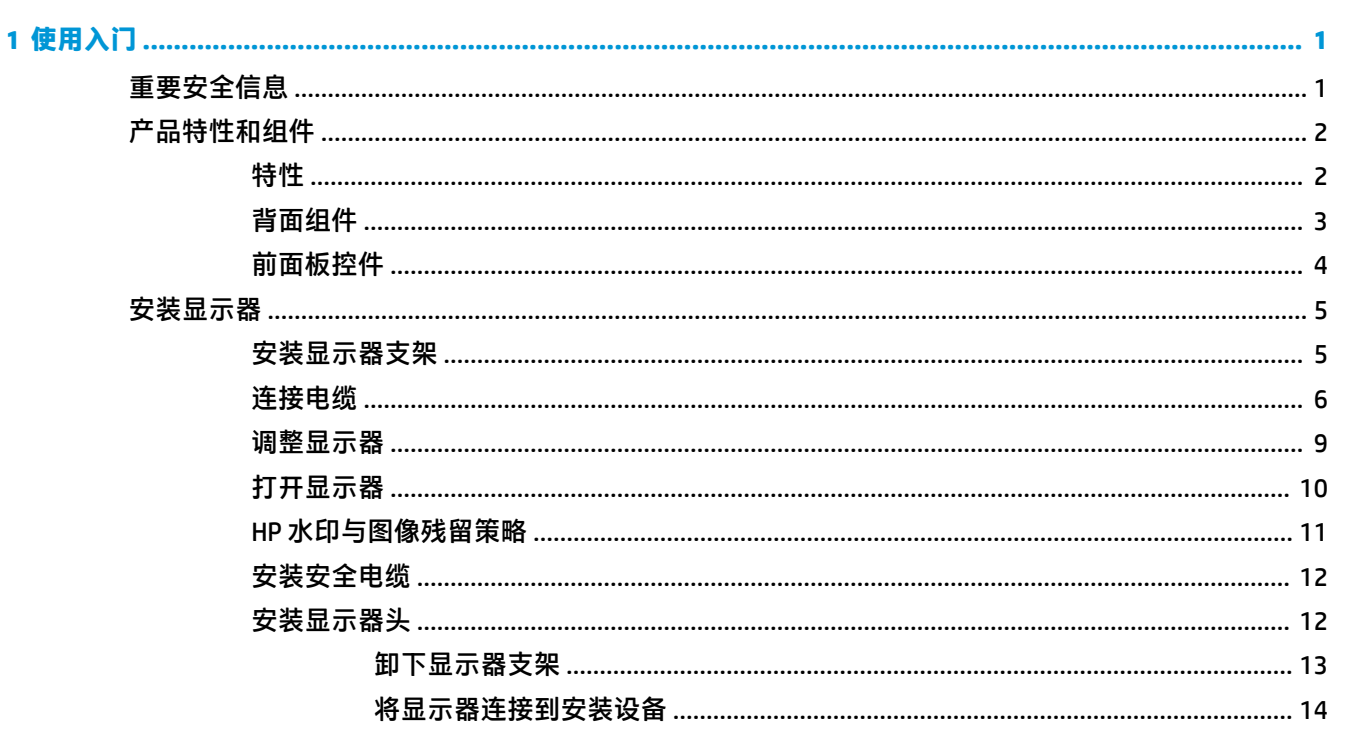

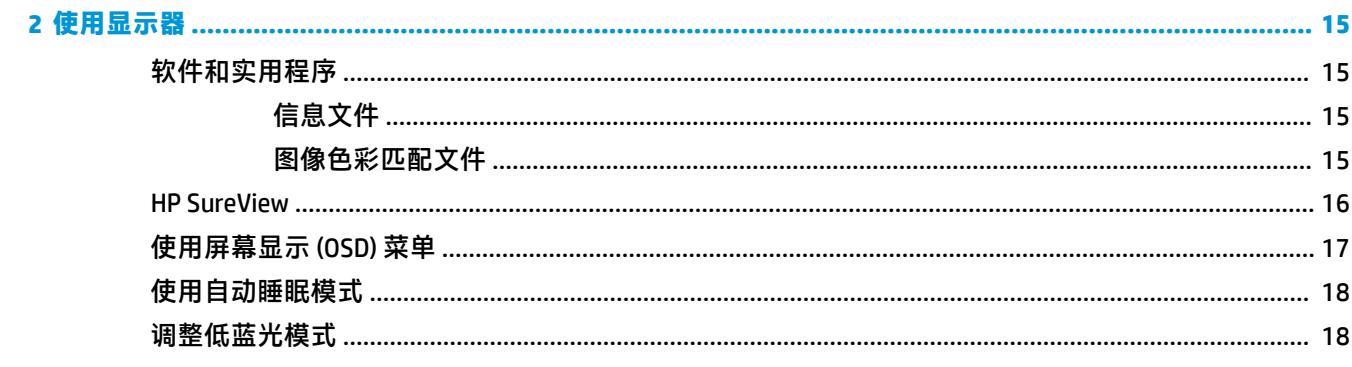

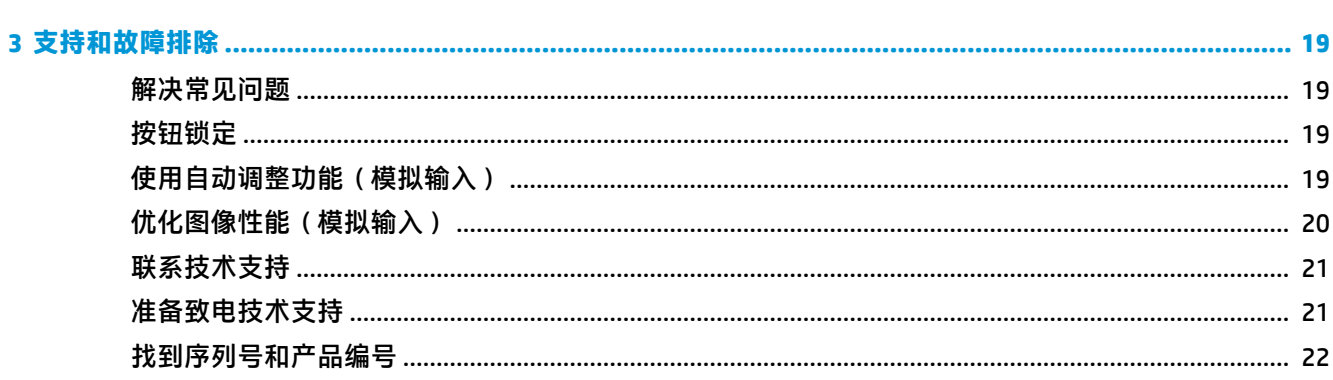

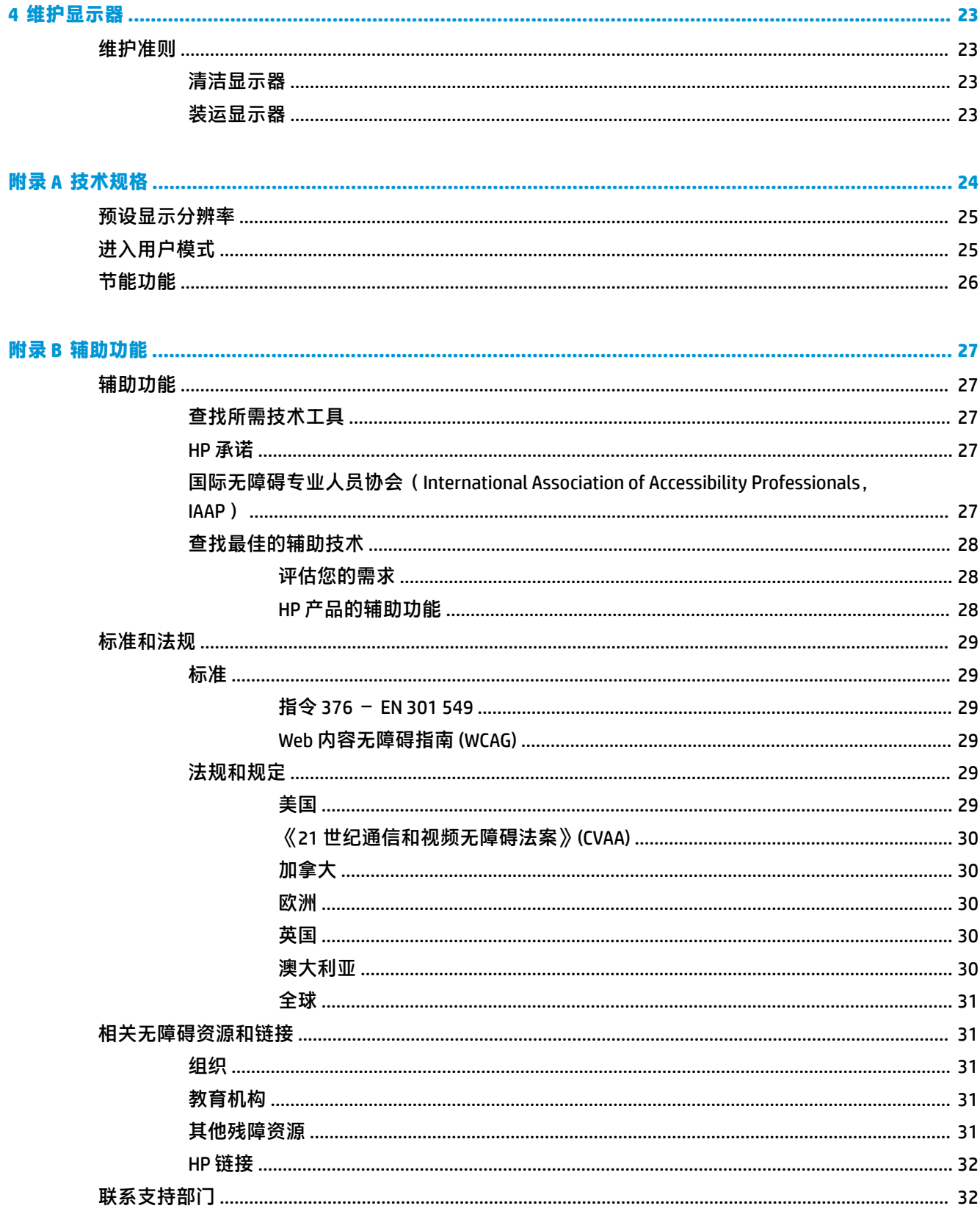

## <span id="page-6-0"></span>**1 使用入门**

## **重要安全信息**

显示器可能附带一条交流电源线。如使用其他电源线,必须使用适合本显示器的电源并按照正确的方 式连接。有关该显示器应使用的正确交流电源线套件,请参阅文档包中的《产品通告》。

- **警告!**为减少电击或设备损坏的危险,请注意以下事项:
	- 请将电源线插入到始终容易接触到的交流电源插座。
	- •从交流电源插座上拔下电源线,断开计算机的电源。

•如果电源线上配备的是三脚插头,请将电源线插入接地三孔插座中。请勿禁用电源线接地插脚,例如 通过连接双脚适配器。接地插脚是一项重要的安全措施。

为安全起见,请不要在电源线或电缆上放置任何物品。对它们进行合理安排,以免他人不小心踩到电 缆或被电缆绊倒。请勿拉拽电源线或电缆。从交流电源插座上拔下时,请抓住电源线的插头。

为降低受到严重伤害的风险,请阅读用户指南随附的《安全与舒适操作指南》。它向计算机用户介绍 了合理布置办公桌的信息、正确的操作姿势和应当养成的卫生与工作习惯。《安全与舒适操作指南》 还介绍了有关电气和机械方面的重要安全信息。您也可以通过以下网址获取《安全与舒适操作指 南》:<http://www.hp.com/ergo>。

**切记:**为了保护显示器和电脑,请将电脑及其外围设备(例如显示器、打印机和扫描仪)的所有电源 线连接到具有电涌保护的设备上,如接线板或不间断电源 (UPS) 等。并非所有电源接线板都提供电涌保 护;接线板必须专门标识为具备此功能。请使用承诺损坏保换政策厂商生产的电源接线板,以便在电 涌保护功能出现故障时能够进行更换。

使用尺寸合适的家具,以更好地支持您的 HP 液晶显示器。

**警告!**液晶显示器若未正确放置在梳妆台、书柜、架子、办公桌、扬声器、箱子或手推车上,则可能 会跌落并造成人身伤害。

请小心将所有电源线和电缆连接到 LCD 显示器,以免他人拖、抓电源线和电缆或被绊倒。

**注:**本产品适用于娱乐目的。请考虑将显示器置于照明受控制的环境,以避免周围光线和可能导致屏 幕烦扰反射的光亮表面的干扰。

<span id="page-7-0"></span>**产品特性和组件**

### **特性**

该显示器具有以下特性:

- 对角线长为 60.5 厘米 (23.8 英寸), 在分辨率为 1920 × 1080 的情况下具有最大可视面积, 并且 对于较低分辨率提供全屏支持;提供自定义缩放比例功能,可在保持原始高宽比的情况下将图像 放至最大
- 带有 LED 背景光的防眩面板
- 实现隐私保护屏幕查看的 HP SureView 按钮
- **倾斜功能**
- 枢轴 (Pivot) 旋转功能可将显示器从横向旋转为纵向模式
- 旋转和高度调整功能
- 活动支架,便于显示器头灵活安装
- DisplayPort 和 VGA 视频输入(提供电缆)
- HDMI(高清晰度多媒体接口)视频输入(电缆未随附)
- USB 集线器,带有一个上行链路端口(连接计算机)和两个下行链路端口(连接 USB 设备)
- 附带 USB 电缆, 用于连接显示器的 USB 集线器与计算机上的 USB 端口
- 即插即用功能(如果操作系统支持)
- 显示器背面有安全电缆插槽装置,用于可选的安全电缆
- 为简单的安装和屏幕优化提供几种语言的屏幕显示 (OSD) 调整
- HP Display Assistant 软件,用于调整显示器设置以及启用防盗功能
- 数字输入中使用的 HDCP(高带宽数字内容保护)
- VESA 安装功能
- 节能功能符合降低功耗的要求

**注:**有关安全和管制信息,请参阅文档包中的《产品通告》。要访问最新版本的用户指南,请转至 <http://www.hp.com/support>,并按照说明找到您的产品。然后选择**用户指南**。

<span id="page-8-0"></span>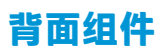

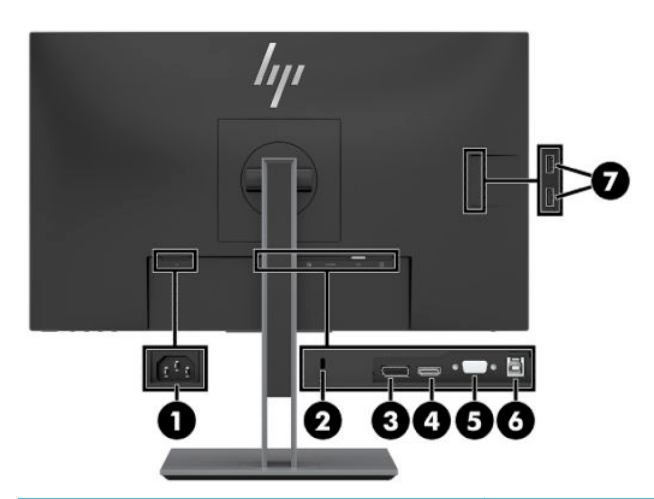

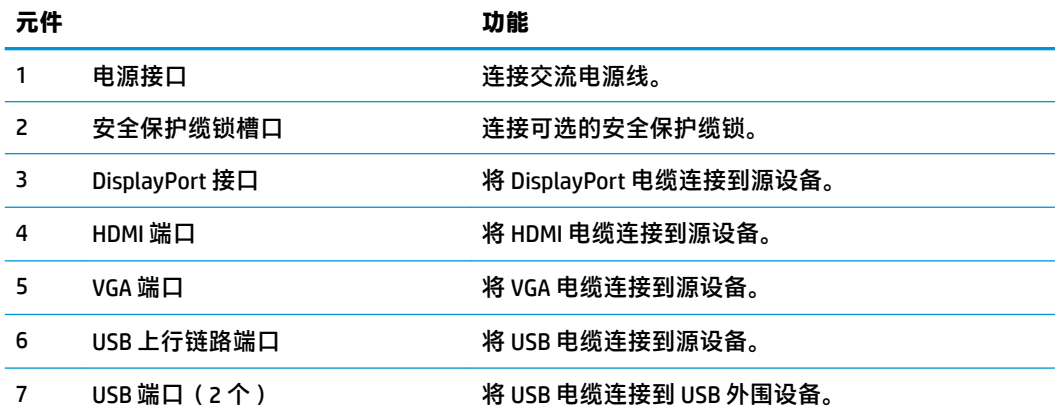

<span id="page-9-0"></span>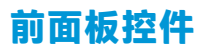

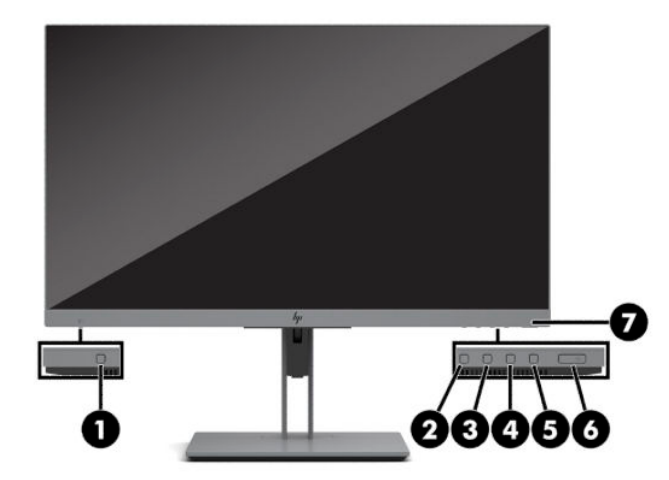

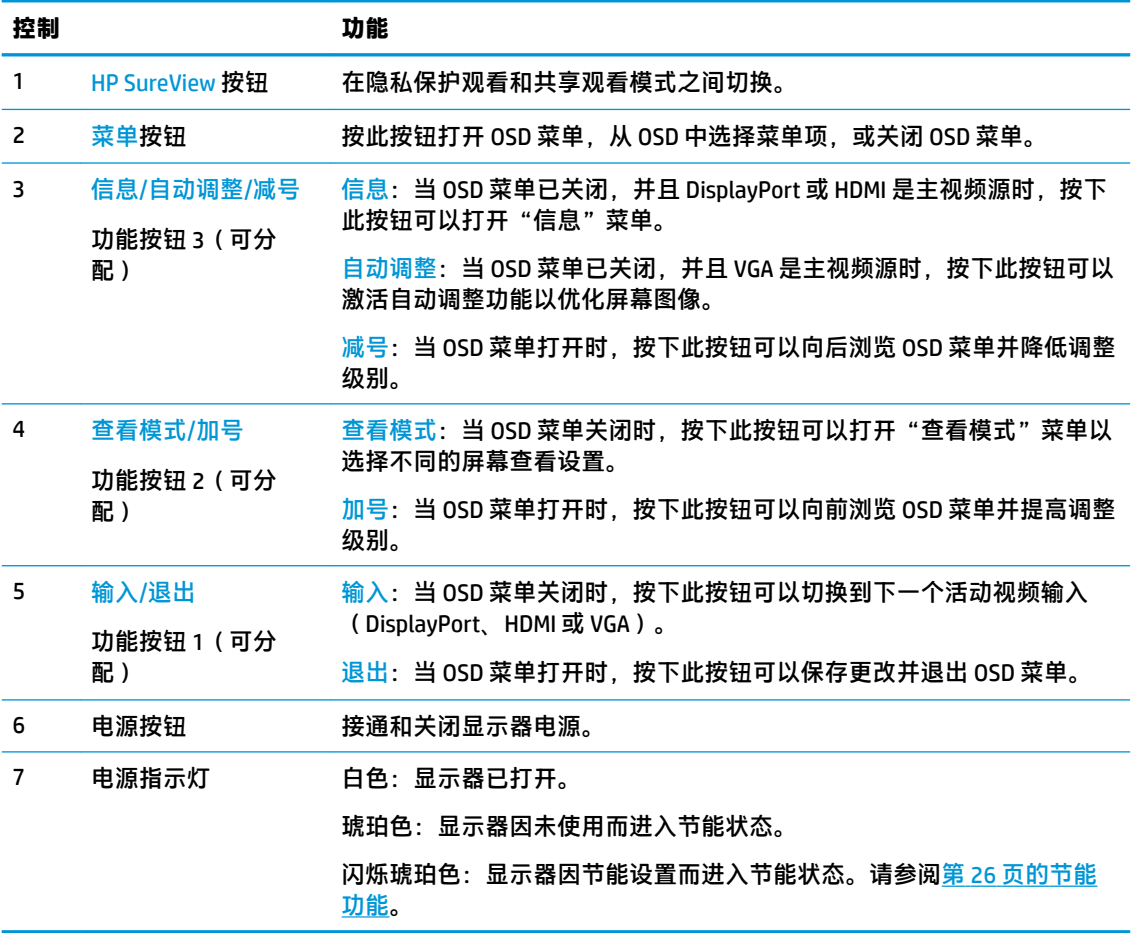

 $\stackrel{\leftrightarrow}{\mathrm{in}}$  <del>注</del>: 您可以重新配置 OSD 菜单中的功能按钮以快速选择最常用的操作。按<mark>菜单按钮打开 OSD 菜单,然</mark> 后选择**菜单**。选择**分配按钮**,然后为希望分配的按钮选择其中一个可用的选项。

## <span id="page-10-0"></span>**安装显示器**

### **安装显示器支架**

- $\bar{\mathbb{D}}$  切记:为了防止显示器损坏,请勿触摸 LCD 面板的表面。按压显示屏可能导致颜色深浅不一或液晶定向 紊乱问题。一旦出现这种情况,屏幕将无法恢复到正常状态。
	- **1.** 将显示器正面朝下放置在一个盖有干净、干燥布的平面上。
	- **2.** 将支架上的安装板顶部滑入到面板背面凹槽 (1) 的上边缘中。
	- **3.** 降低支架底座 (2) 底部以便安装板能够卡入到位。
	- **4.** 支架锁定入位后,用于固定安装板底部的锁定器会弹出。

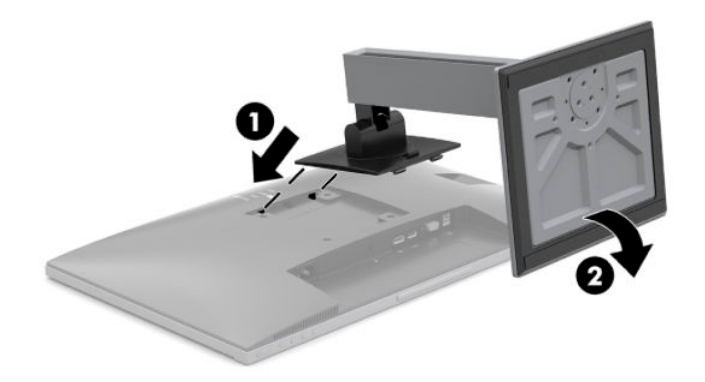

### <span id="page-11-0"></span>**连接电缆**

- **注:**显示器出厂随附特选的电缆。显示器并不附带本节中所示的所有电缆。
	- **1.** 将显示器放在便于连接且通风良好的位置上,而且要靠近计算机。
	- **2.** 连接电缆之前,先将其穿过支架中心的电缆布局孔。

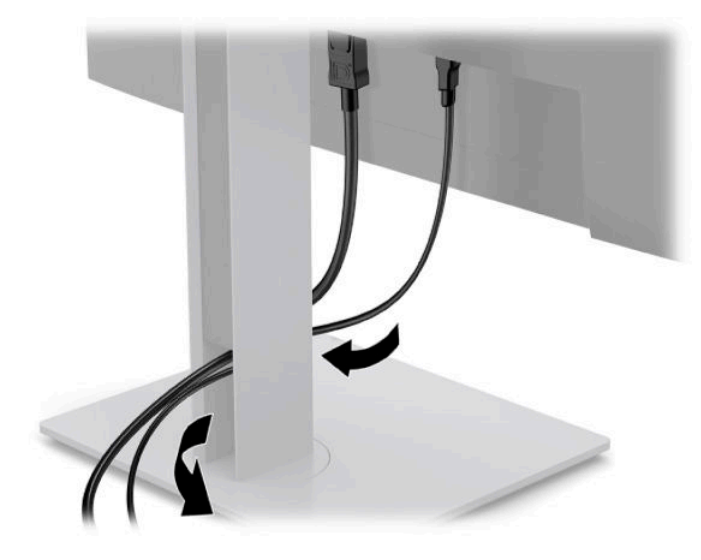

- **3.** 连接视频电缆。
	- $\stackrel{\mathbb{E}^{\prime}}{\cong}$ 注:显示器会自动确定哪些输入端输入活动的视频信号。通过按菜单按钮进入屏幕显示 (OSD) 菜单 并选择**输入**,从而选择输入。
		- 将 VGA 电缆连接到显示器背面的 VGA 端口上,另一端接口连到源设备的 VGA 端口。

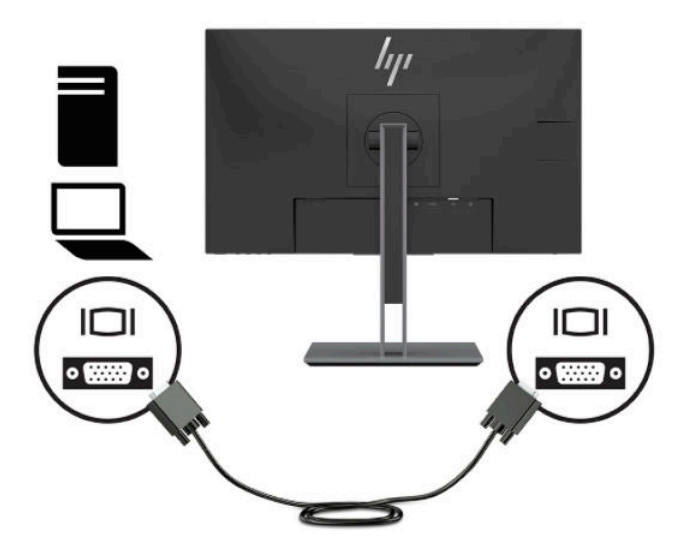

● 将 DisplayPort 电缆的一端连接到显示器背面的 DisplayPort 接口上, 将另一端连接到源设备的 DisplayPort 接口上。

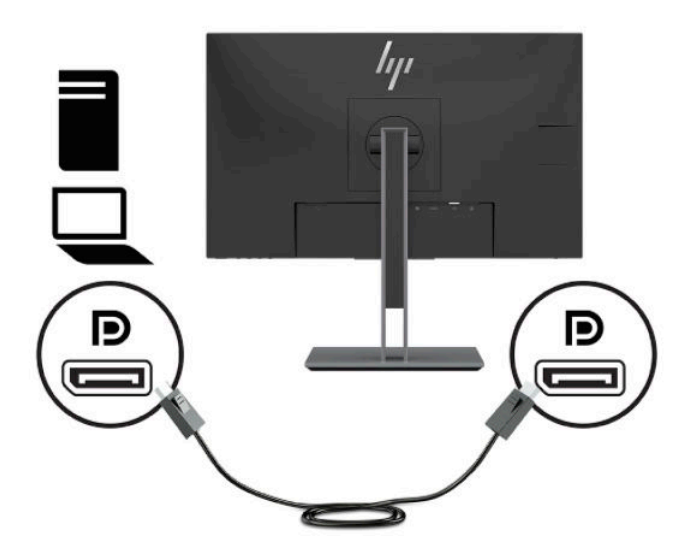

将 HDMI 电缆的一端连接到显示器背面的 HDMI 端口上,另一端接口连到源设备的 HDMI 端 口。

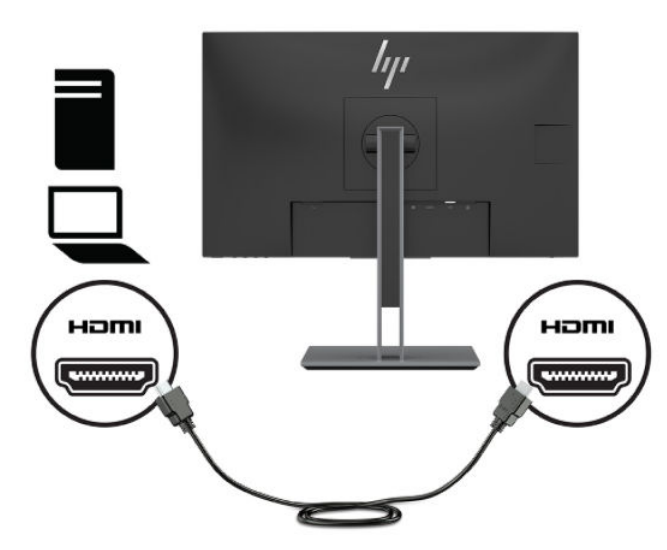

**4.** 将 USB 上行电缆的 B 型连接器连接到显示器背面的 USB 上行端口。然后将电缆的 A 型连接器连接 到源设备上的 USB 下行端口。

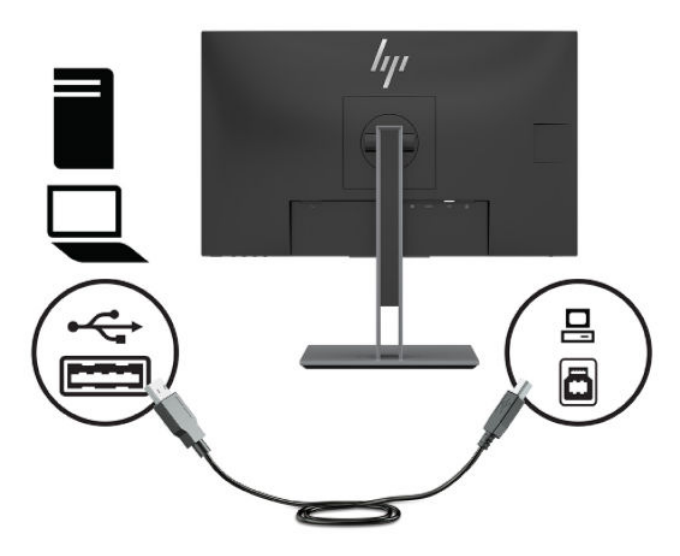

**5.** 将交流电源线的一端连接到显示器背面的电源接口,另一端连接到交流电源插座。

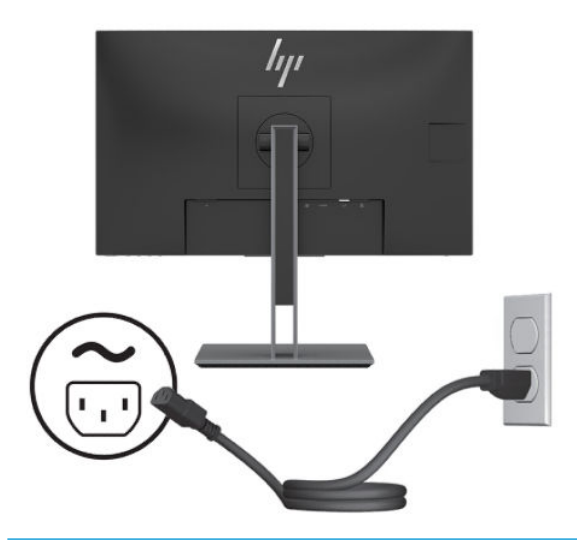

**警告!**为减少电击或设备损坏的危险,请注意以下事项:

请务必使用交流电源线的接地插头。接地插头可以起到重要的安全保护作用。

请将交流电源线插入总是容易接触到的接地(连接大地)的交流电源插座。

断开设备电源时,应从交流电源插座上拔出交流电源线插头。

为安全起见,请不要在电源线或电缆上放置任何物品。对它们进行合理安排,以免他人不小心踩 到电缆或被电缆绊倒。请勿拉拽电源线或电缆。从交流电源插座上拔下交流电源线时,请抓住电 源线的插头。

<span id="page-14-0"></span>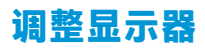

**1.** 向前或向后倾斜显示器头,将其置于舒适的视线位置。

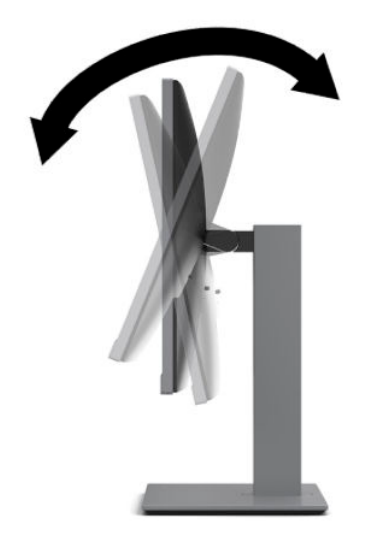

**2.** 向左或向右旋转显示器头以获得最佳视角。

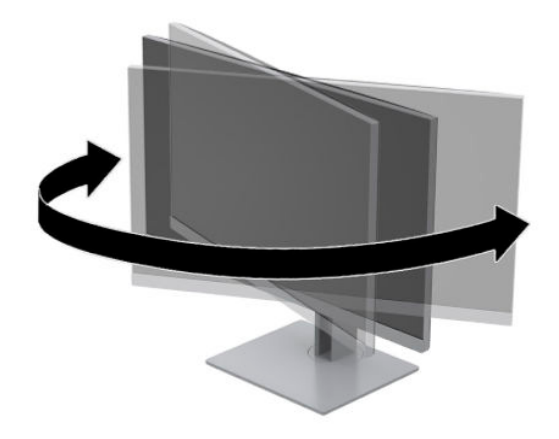

<span id="page-15-0"></span>**3.** 将显示器高度调整到适合自己工作台的舒适位置。显示器的顶部挡板边缘不应超过与您眼睛高度 平行的高度。对于佩戴矫正眼镜的用户,将显示器的位置调低并倾斜可能会更加舒适。在工作中 调整工作姿势时,应重新调整显示器位置。

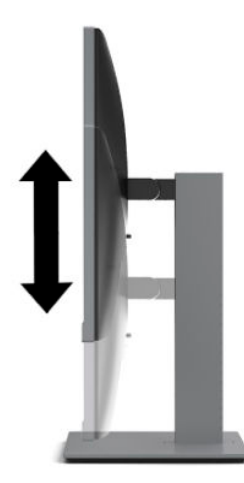

- **4.** 可将显示器本体由横向观看旋转为纵向观看以适应您的使用。
	- **a.** 将显示器面板调整到完全高度位置,然后将显示器调整回完全倾斜位置 (1)。
	- **b.** 顺时针或逆时针 90° 转动显示器,将其从横向旋转到纵向 (2)。
	- **注意:**如果在转动时显示器并不处于完全高度或完全倾斜位置,显示器的右下角将会与底座 接触,有可能对显示器造成损害。

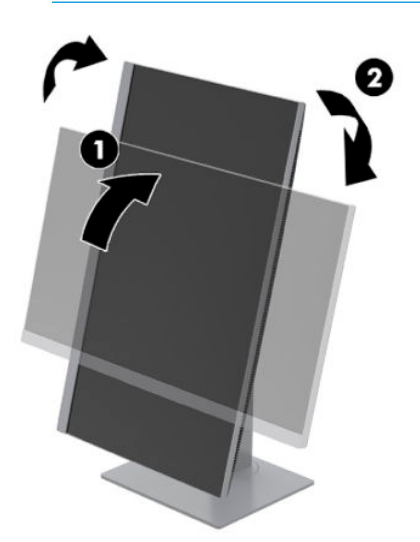

**注:**要以纵向模式查看屏幕上的信息,您可以通过 <http://www.hp.com/support> 安装 HP Display Assistant 软件。OSD 菜单的位置也可以旋转为纵向模式。要旋转 OSD 菜单, 请按屏幕框架上的菜 单按钮,然后依次选择**菜单**和**菜单旋转**。

### **打开显示器**

**1.** 按下计算机上的电源按钮打开计算机。

<span id="page-16-0"></span>**2.** 按下显示器上的电源按钮打开显示器。

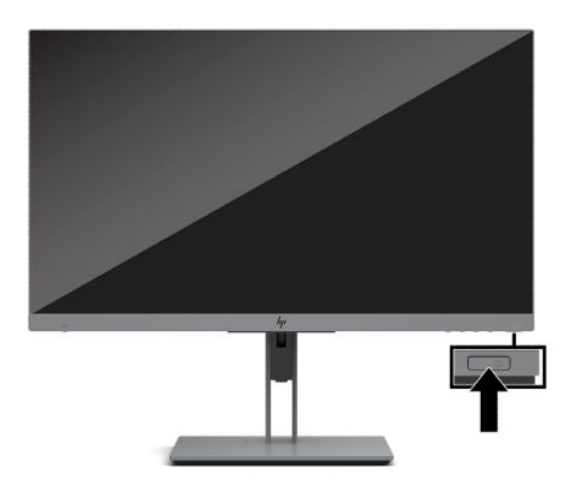

- **注意:**如果显示器的屏幕上连续 12 小时或更长时间显示同一静态图像,可能会对显示器造成老化图像 损坏。为避免对显示器屏幕造成残留图像损坏,当显示器长期不用时,应该总是激活屏幕保护程序或 关闭显示器。图像残留是所有 LCD 屏幕都可能出现的一种问题。显示器上的"老化图像"不在 HP 保修 范围之内。
- **注:**如果按下电源按钮后没有反应,可能是因为开启了"电源按钮锁定"功能。要禁用此功能,按住 显示器电源按钮 10 秒钟。
- **注:**可以在 OSD 菜单中禁用电源指示灯。按下显示器前面板上的菜单按钮,然后选择**电源**。选择**电源 LED**,然后选择**关闭**。

第一次打开显示器后,显示器状态消息会显示 5 秒。该消息会显示哪个输入是当前的活动信号、当前预 设显示分辨率和推荐的预设显示分辨率。

显示器自动扫描活动信号的信号输入,然后使用该输入在屏幕上显示。

### **HP 水印与图像残留策略**

此显示器采用 IPS ( In-Plane Switching, 平板开关) 显示器技术, 提供超宽视角和高级的图像质量。IPS 显示器支持多种先进的图像质量应用程序。但是,该面板技术不适用于长时间显示静态、静止或固定 的图像,但不使用屏幕保护程序的应用程序。这些类型的应用程序可能包括摄像头监视、视频游戏、 营销标识以及长时间显示在屏幕上的模板。静态图像可能导致图像残留损害,外观上可能表现为显示 器屏幕上出现污点或水印。

每天 24 小时都处于使用状态之显示器上出现的图像残留损害问题,不在 HP 的保修范围之内。为了避 免造成图像残留损害,不使用显示器时请关闭显示器,或使用电源管理设置(如果系统支持)在系统 空闲时关闭显示器。

### <span id="page-17-0"></span>**安装安全电缆**

使用 HP 提供的可选安全电缆将显示器固定到稳固的物体上。使用提供的钥匙可以将连接并卸下该缆 锁。

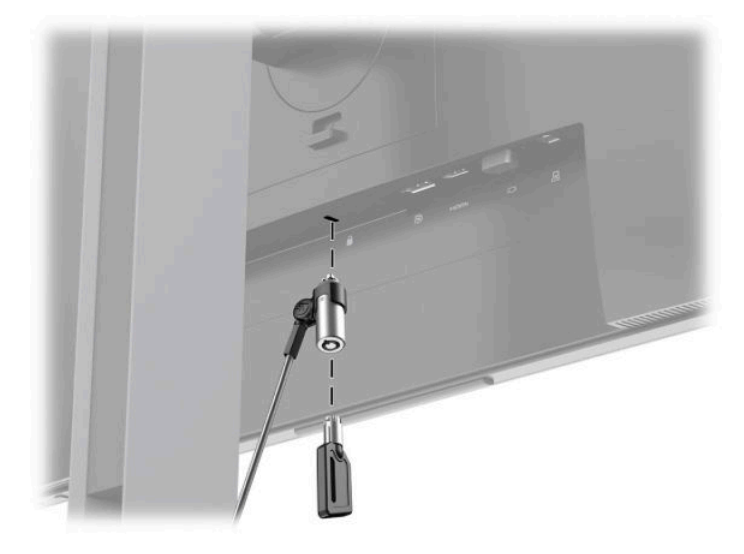

### **安装显示器头**

显示器头可以装到墙上、旋转支架或其他安装支架上。

 $\stackrel{\leftrightarrow}{\Box}$ 注: 该显示器可由 UL 或 CSA 列出的墙式安装托架提供支持。

如果显示器已通过 TCO 认证,则插入显示器的电源线必须为屏蔽电源线。使用屏蔽电源线符合显示器 产品的 TCO 认证条件。有关 TCO 要求的信息,请访问 www.tcodevelopment.com。

**注意:**此显示器支持符合 VESA 工业标准的 100 毫米安装孔。要将第三方安装底座连接到显示器上,需 要使用四颗直径 4 毫米、螺距 0.7 毫米且长度为 10 毫米的螺钉。如果螺钉太长,可能会损坏显示器。 必须确认制造商的安装支架是否符合 VESA 标准、是否能够承受显示器头的重量。为了获得最佳性能, 请使用显示器附带的电源线和视频电缆。

### <span id="page-18-0"></span>**卸下显示器支架**

您可以从显示器支架上卸下显示器头,将其安装到墙上、旋转支架或其他安装支架上。

- **注意:**开始拆卸显示器之前,一定要关闭显示器,断开所有电缆。
	- **1.** 拔出连接到显示器的所有线缆和电缆。
	- **2.** 将显示器正面朝下放置在一个盖有干净、干燥布的平面上。
	- **3.** 向上推显示器安装板底部中心附近的释放栓 (1)。
	- **4.** 将支架下方向上旋转 (2),直至安装板脱离面板的凹槽。
	- **5.** 从凹槽中滑出支架 (3)。

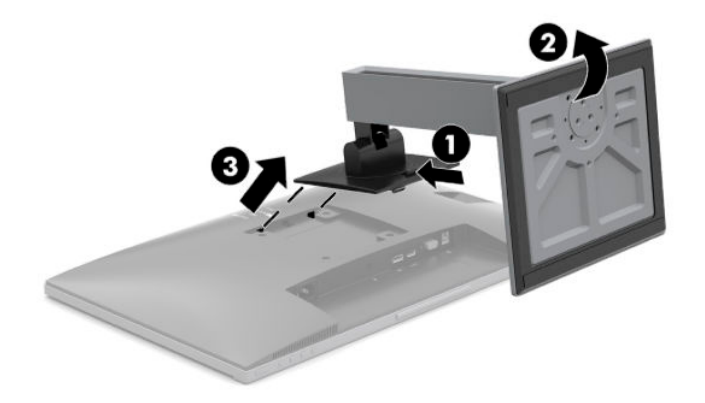

### <span id="page-19-0"></span>**将显示器连接到安装设备**

**1.** 拆下显示器头部背面 VESA 孔上的四颗螺钉。

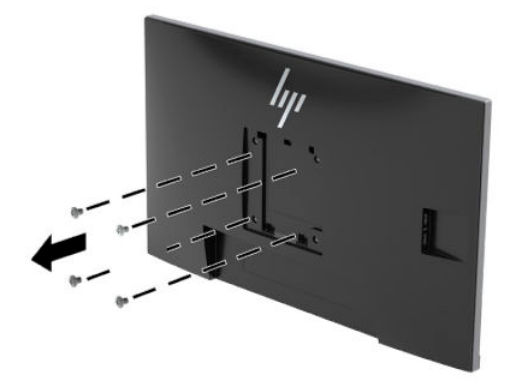

**2.** 根据自己的选择,使用从显示器面板背面 VESA 孔上拆下的四颗螺钉将安装板安装到墙或摇臂上。

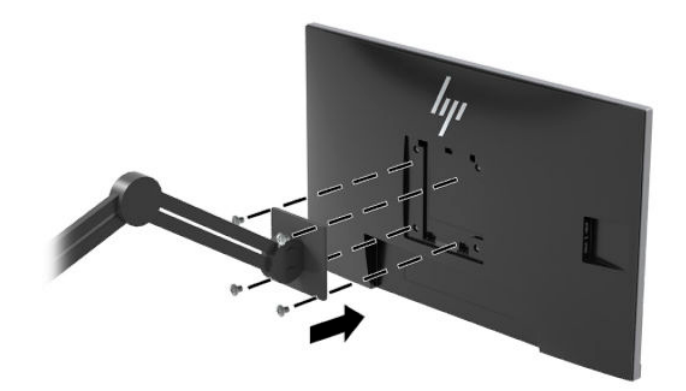

## <span id="page-20-0"></span>**2 使用显示器**

## **软件和实用程序**

您可以从 <http://www.hp.com/support> 下载和安装以下文件。

- INF(信息)文件
- ICM(图像色彩匹配)文件
- HP Display Assistant 软件

要下载文件:

- **1.** 转至 <http://www.hp.com/support>。
- **2.** 选择**软件和驱动程序**。
- **3.** 选择产品类型。
- **4.** 在搜索字段中输入您的 HP 显示器型号。

### **信息文件**

INF 文件定义了 Windows® 操作系统所使用的显示器资源,可确保显示器与电脑的图形适配器兼容。

该显示器兼容 Windows 即插即用功能, 所以即使未安装 INF 文件也能正常使用。显示器的即插即用兼容 性要求计算机显卡必须符合 VESA DDC2 标准,且显示器必须直接连接到显卡。通过单独的 BNC 类型接 口或分频器/盒连接,即插即用功能不能工作。

### **图像色彩匹配文件**

ICM 文件是数据文件,与图形程序结合使用可以使显示器屏幕与打印机或扫描仪与显示器屏幕的色彩匹 配一致。在支持此功能的图形程序中可以激活此文件。

**注:**ICM 色彩配置文件的编写符合国际色彩联盟 (ICC) 的配置文件格式规范。

### <span id="page-21-0"></span>**HP SureView**

HP SureView 使用独特的系统和 LCD 模块设计, 以实现可切换的隐私保护功能。

当 HP SureView 功能启用时,专有背光将一个光源通过光控膜聚焦到显示器的中间,从而实现一个视 锥,使只有位于显示器正前方的人可以很清楚地看到屏幕上的内容。

当 HP SureView 功能关闭时,专有背光使用两个光源将光线分散到显示器的所有区域,使位于显示器前 方任何位置的人都可以轻松看到屏幕中的内容。

您可以通过显示器前挡板底部的 HP SureView 按钮轻松打开或关闭 HP SureView 功能。

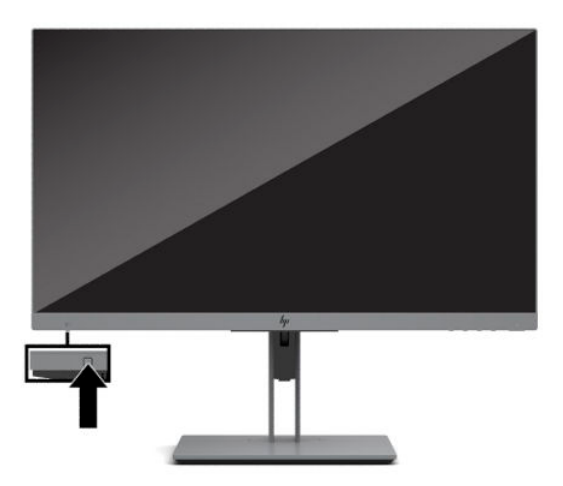

按下按钮时,按钮上方的屏幕中将出现一个图标,指示 HP SureView 的状态。

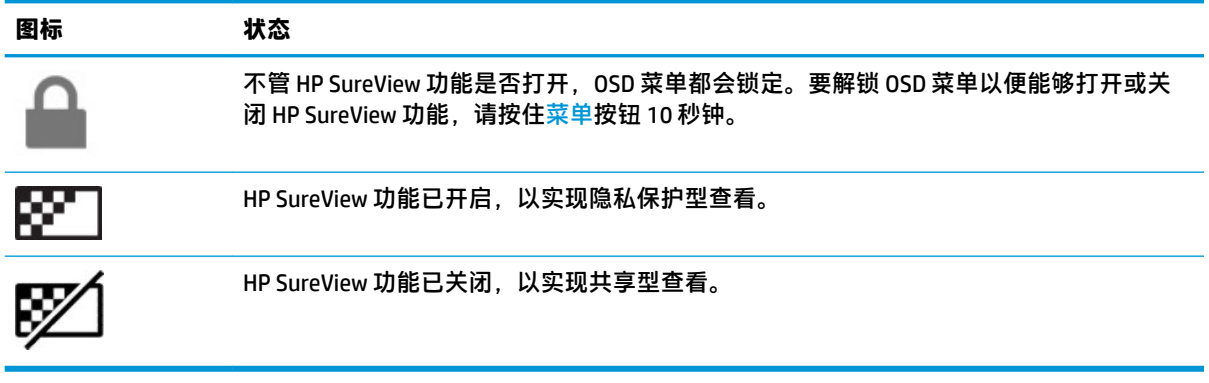

 $\stackrel{\mathbb{E}^{\prime}}{\cong}$ 注:当显示器处于横向模式时,HP SureView 的效果最佳。如果显示器旋转为纵向模式,则隐私保护查 看的视角不是最佳的。

## <span id="page-22-0"></span>**使用屏幕显示 (OSD) 菜单**

使用 OSD 菜单,根据您的偏好调节显示器屏幕图像。您可以使用显示器前面板底部的按钮访问 OSD 并 在其中进行调整。

要访问 OSD 菜单并进行调整,请执行以下操作:

- **1.** 如果尚未打开显示器,请按电源开关按钮将其打开。
- 2. 要访问 OSD 菜单,按四个 OSD 按钮当中的一个,激活按钮。然后按菜单按钮打开 OSD 菜单。
- **3.** 使用三个功能按钮浏览、选择,然后调整菜单选项。屏幕按钮标签因处于活动状态的菜单或子菜 单而异。

下表列出在 OSD 主菜单中的菜单选项。

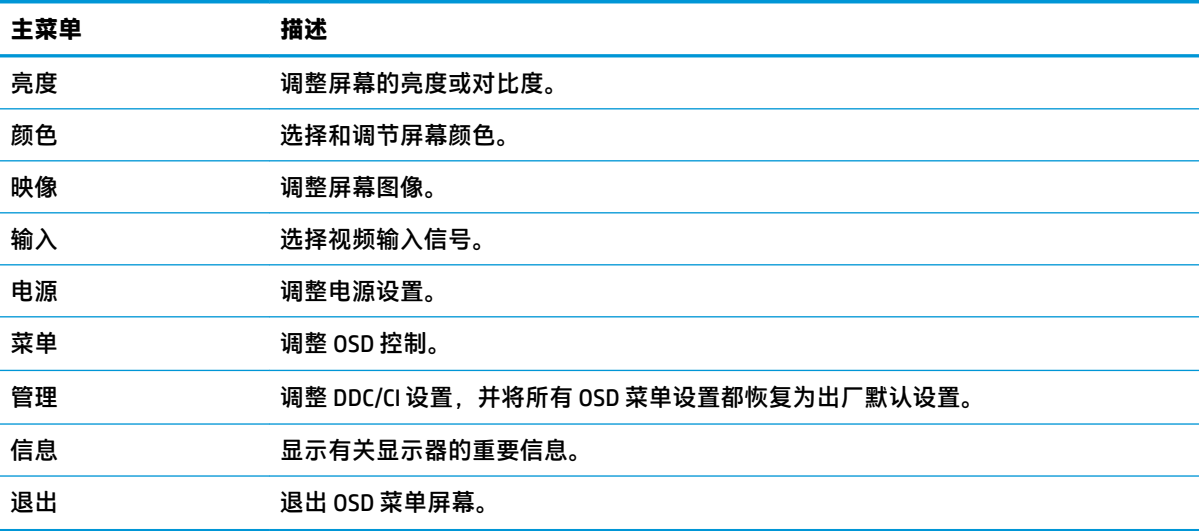

## <span id="page-23-0"></span>**使用自动睡眠模式**

显示器支持的 OSD 菜单选项称为**自动睡眠模式模式**,让您可以启用或禁用显示器的节能状态。自动睡 眠模式启用(默认启用)时,在计算机发信号指示低功率模式(没有水平或垂直同步信号)时,显示 器将进入节能状态。

一旦进入此省电状态(睡眠模式),显示器屏幕将变黑,背景灯处于关闭状态,而电源指示灯变成黄 色。在省电状态下,显示器消耗的功率低于 0.5 瓦。计算机向显示器发出活动信号之后,显示器将从睡 眠模式唤醒(例如,如果您激活鼠标或键盘)。

您可以在 OSD 中禁用自动睡眠模式。按下四个屏幕框架功能按钮当中的一个,激活按钮,然后按下菜 单按钮,打开 OSD。依次选择**电源**、**自动睡眠模式**和**关闭**。

### **调整低蓝光模式**

降低显示器发出的蓝光可减少您的眼睛接触到的蓝光。该显示器提供的该设置可让您选择减弱发出的 蓝光,为您阅读屏幕内容带来更加易于观看的图像,减少对眼睛的刺激。

要调整显示器的蓝色光线输出:

- **1.** 选择**查看模式**图标可打开的查看模式菜单。或者,依次选择**菜单**图标、**颜色**和**查看模式**。
- **2.** 选择所需的设置:
	- **低蓝光**(TUV 认证)可减弱显示器发出的蓝光,改善眼睛的舒适度。
	- **阅读**对显示器发出的蓝光及其亮度进行了优化,以便适用于室内阅读。
	- **夜间**将蓝光调整到最弱,同时减少对睡眠产生的影响。

**警告!**为降低受到严重伤害的风险,请阅读用户指南附带的《安全与舒适操作指南》。它向计算机用 户介绍了合理布置办公桌的信息、正确的操作姿势和应当养成的卫生与工作习惯。《安全与舒适操作 指南》还介绍了有关电气和机械方面的重要安全信息。可从 <http://www.hp.com/ergo> 网站上找到《安全 与舒适操作指南》。

## <span id="page-24-0"></span>**3 支持和故障排除**

## **解决常见问题**

下表列出了各种可能出现的问题、每种问题的可能原因以及建议采取的解决方法。

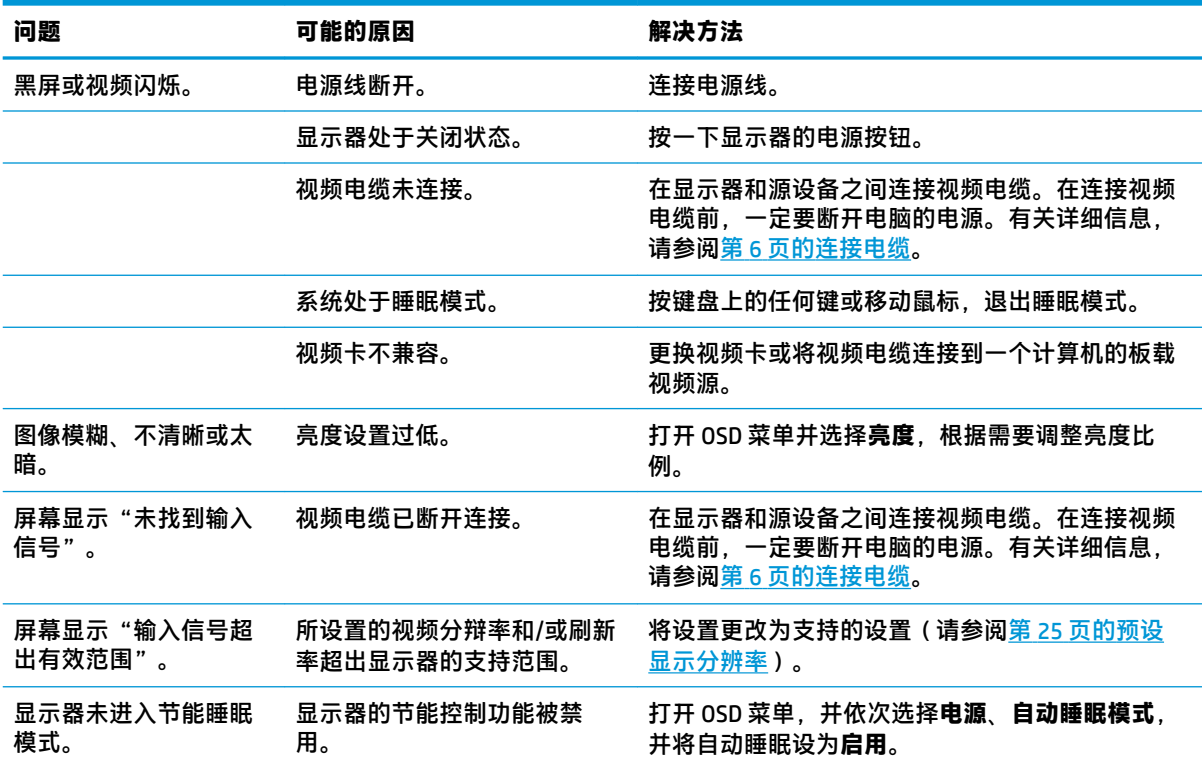

## **按钮锁定**

按住电源按钮或菜单按钮 10 秒钟将锁定按钮的功能。您可以通过再次按住按钮 10 秒钟恢复有关的功 能。只有在显示器已打开且显示活动信号,并且 OSD 菜单已关闭时,此功能才可用。

## **使用自动调整功能(模拟输入)**

在以下情况下,自动调整功能会自动启动并尝试优化屏幕:

- 显示器安装
- 电脑出厂重置
- 更改显示器的分辨率

您可以随时通过 OSD 中的自动调整菜单手动优化 VGA(模拟)输入的屏幕性能。您可以从 <http://www.hp.com/support> 下载自动调整模式软件实用程序。

<span id="page-25-0"></span>如果显示器使用的不是 VGA 输入,请不要执行此步骤。如果显示器采用 VGA(模拟)输入,此步骤可以 校正以下图像质量问题:

- 失真或模糊聚焦
- 重影、图像拖尾或阴影效果
- 纵向条纹模糊
- 细的水平滚动线条
- 画面偏离中心

要使用自动调整功能,请执行以下操作:

- **1.** 在调整之前,先让显示器预热 20 分钟。
- **2.** 按菜单按钮打开 OSD 菜单,然后依次选择**图像**和**自动调整**。如果对结果不满意,请继续执行此步 骤。
- **3.** 打开自动调整实用程序。(您可以从 <http://www.hp.com/support> 下载该实用程序。)此时将显示 设置测试模式。

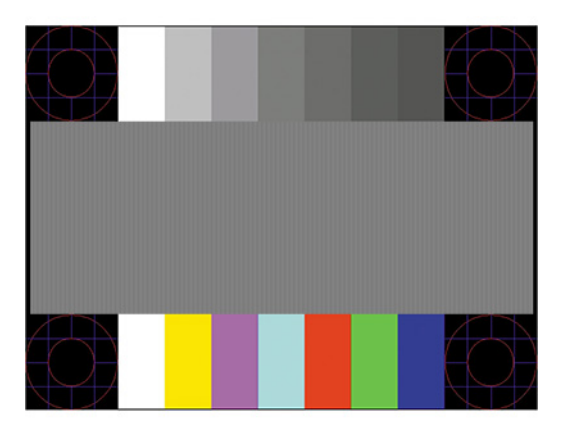

**4.** 按下键盘上的 Esc 键或任意其他键可退出测试模式。

### **优化图像性能(模拟输入)**

要改善画质,可以调整以下两个屏幕显示控件:时钟和相位(OSD 菜单中提供)。请仅在通过自动调整 功能无法获得令人满意的图像时使用这些控件。

 $\overline{\mathbb{B}}$  **注:**仅在使用模拟 (VGA) 输入时,才可以调整时钟和相位控件。对于数字输入,这些控件不可调整。

由于相位设置依赖主时钟设置,因此必须先正确设置时钟。

- **时钟:**增大/减小该值,以最大限度地减少屏幕背景中可见的竖线或竖带。
- **相位:**增大/减小该值,以最大限度地减少图像闪烁或图像模糊。
- $\bar{\mathbb{B}}$  **注**: 在使用这些控件的情况下,利用自动调整模式软件实用程序可以获得最佳的效果。您可以从 <http://www.hp.com/support> 下载该实用程序。

调整时钟和相位值后,如果显示器的图像失真,则需要继续调整这些值,直到失真消除为止。要恢复 出厂设置,请按菜单按钮打开 OSD 菜单,然后依次选择**管理**、**出厂重置**和**是**。

消除垂直条的步骤(时钟):

- <span id="page-26-0"></span>**1.** 按菜单按钮打开 OSD 菜单,然后依次选择**图像**和**时钟和相位**。
- **2.** 选择**时钟**,然后使用显示器上显示向上和向下箭头图标的功能按钮以消除竖条纹。请缓慢地按这 些按钮,以便不会错过最佳调整点。

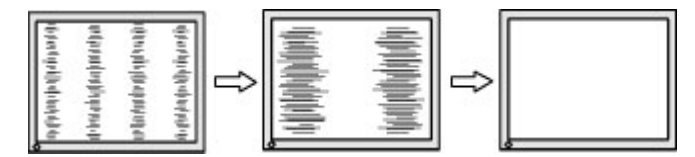

3. 调整时钟之后,如果屏幕上出现模糊、闪烁或显示垂直条,请继续调整相位。

消除闪烁或模糊的步骤(相位):

- **1.** 按菜单按钮打开 OSD 菜单,然后依次选择**图像**和**时钟和相位**。
- **2.** 选择**相位**,然后使用显示器上显示向上和向下箭头图标的功能按钮以消除闪烁或模糊。闪烁或模 糊可能不会消除,具体取决于计算机或所安装的图形控制器卡。

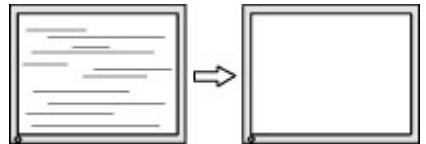

校正屏幕位置(水平位置或垂直位置)的步骤:

- **1.** 按菜单按钮打开 OSD 菜单,然后依次选择**图像**和**图像位置**。
- **2.** 按显示器上显示向上和向下箭头图标的功能按钮,以适当调整图像在显示器的显示区域中的位 置。**水平位置**向左或向右移动图像;**垂直位置**向上或向下移动图像。

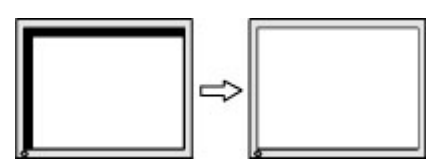

### **联系技术支持**

要解决硬件或软件问题,请前往 <http://www.hp.com/support>。使用此网站可获取有关产品的详细信息, 包括交流论坛的链接和故障排除说明。您还可以找到有关如何联系 HP 和获取技术支持的信息。

### **准备致电技术支持**

如果利用本节中介绍的故障排除提示仍无法解决问题,则需要致电技术支持部门。在致电时,请提供 以下信息:

- 显示器的型号
- 显示器序列号
- 发票上的购买日期
- 出现问题的情形
- 收到的错误信息
- <span id="page-27-0"></span>硬件配置
- 您正在使用的硬件和软件的名称和版本

## **找到序列号和产品编号**

序列号和产品编号位于显示器本体背部的标签上。与 HP 联系时,可能需要提供这些编号以便 HP 了解 显示器的型号。

**注:**您可能需要稍微转动显示器以方便读取标签。

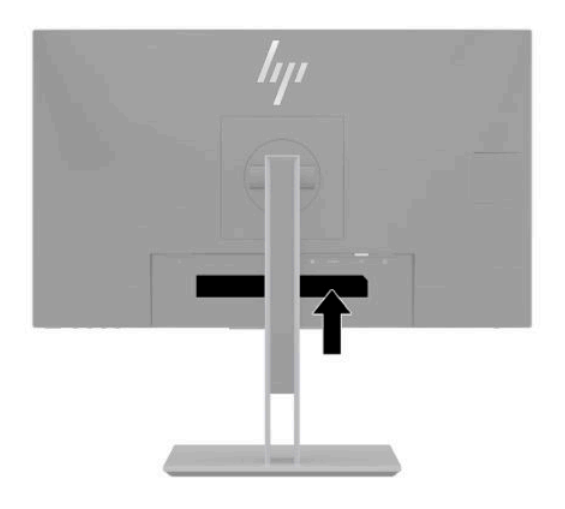

## <span id="page-28-0"></span>**4 维护显示器**

## **维护准则**

为提高显示器的性能和延长其使用寿命,请遵循以下准则:

- 不要打开显示器的机壳或试图自行修理本产品。只能调整操作说明中提及的控件。如果显示器不 能正常使用、摔坏或损坏,请与 HP 授权代理商、经销商或服务提供商联系。
- 只能按照显示器标签/背板上指定的方式,连接显示器和电源。
- 确保连接到交流电源插座上的各产品的总额定电流不超过该插座的额定电流值,而且与电源线相 连接的各产品的总额定电流不超过该电源线的额定电流值。查看电源标签,确定每台设备的额定 电流值(AMPS 或 A)。
- 将显示器装在伸手可及的插座附近。要切断显示器的电源时,应握住显示器的电源插头,并将其 从插座中拔出。在切断显示器的电源时,切勿拉扯电源线。
- 不使用时关闭显示器并使用屏幕保护程序。这样做可以大大延长显示器的预期寿命。

 $\overline{\mathbb{B}}$  注:出现"老化图像"的显示器不在 HP 保修范围之内。

- 切勿堵塞机柜的插槽和开口,或将物体推入其中。这些开口的作用是通风。
- 不要让显示器从高处摔落或将其置于不稳固的物体表面上。
- 不要让任何物品压在交流电源线上。不要踩踏电源线。
- 将显示器放在通风良好的地方,远离过亮、过热或过潮的场所。

### **清洁显示器**

- **1.** 关闭显示器并从交流电源插座上拔下交流电源线。
- **2.** 断开所有外接设备。
- **3.** 使用柔软、干净且抗静电的布擦拭显示器的屏幕及机壳。
- **4.** 在难以清洁的情况下,请使用按 1:1 比例混合的水和异丙醇溶液擦拭。
- 清洁显示器屏幕或外壳时,请勿使用包含苯、稀释剂或挥发性物质等任何以石油为基料的清洁 剂。这些化学物质可能会损坏显示器。
- 将清洁剂喷洒在清洁布上将其润湿,然后轻轻擦拭屏幕表面。请勿将清洁剂直接喷洒在屏幕表 面。因为清洁剂可能会沿边缘流入设备,从而损坏电子部件。
- 所用的布应该润湿,但不应湿透。如果有水滴入通风口或其他开口,则可能会损坏显示器。在使 用前,确保先让显示器自然风干。

### **装运显示器**

请妥善保存原包装箱。未来如果要运送或移动显示器,可能会需要。

## <span id="page-29-0"></span>**A 技术规格**

 $\overline{{\mathbb{B}}^2}$  **注**: 所有规格表示 HP 组件制造商提供的标准规格; 实际性能可能有所差异(或高或低)。

有关本产品的最新规格或其他规格,请转至 <http://www.hp.com/go/quickspecs/> 并搜索您特定显示屏型 号,以查找特定型号的 QuickSpecs。

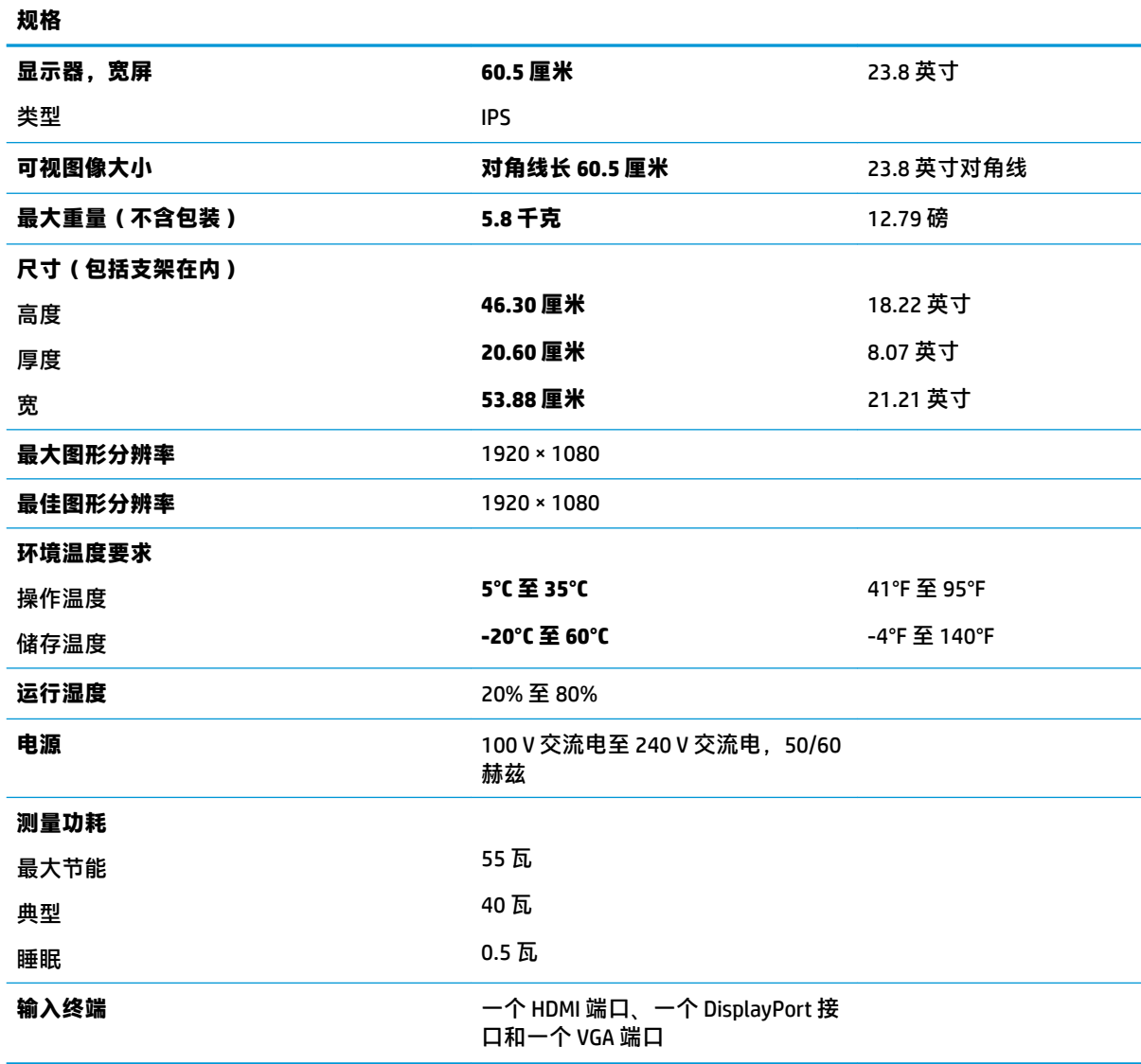

## <span id="page-30-0"></span>**预设显示分辨率**

下表中列出的显示分辨率是最常用的模式,并被设置为出厂默认值。本显示器可自动识别这些预设模 式,并按适当的大小将其显示在屏幕中央。

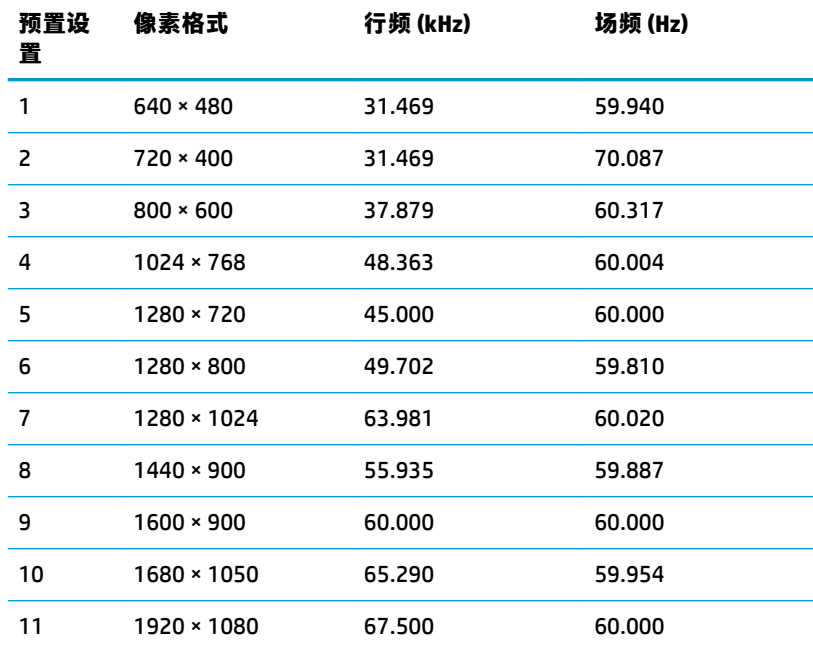

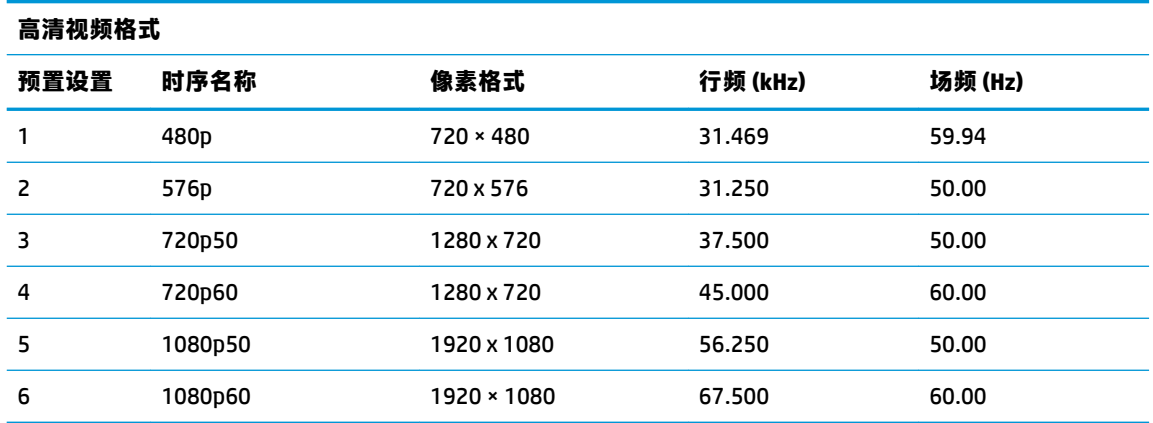

## **进入用户模式**

在下列情况下, 视频控制器信号可能偶尔需要采用非预置设置的模式:

- 未使用标准的图形适配器。
- 未使用预置模式。

如果出现这种情况,则需要使用屏幕显示功能重新调整显示器屏幕的参数。您可以更改其中的任何模 式或所有模式,然后将更改保存在存储器中。显示器会自动存储新设置,然后将新模式识别为其预设 模式。除了出厂时预设的模式外,还可以输入并存储至少 10 种用户模式。

## <span id="page-31-0"></span>**节能功能**

显示器可以进入节能状态。当显示器检测不到水平同步信号或垂直同步信号时,将启用节能状态。一 旦显示器检测不到这些信号,其屏幕将变黑,背景光也将关闭,电源指示灯则变成琥珀色。当显示器 处于节能状态时,所用的功率小于 0.5 瓦。显示器返回到正常工作模式前,需要一小段时间进行预热。

关于设置节能模式(有时称为电源管理功能)的说明,请参阅计算机手册。

**注:**要想利用上述节电功能,必须将显示器与具备节能功能的计算机相连。

通过在显示器的睡眠定时器实用程序中选择相应设置,还可对显示器进行编程,使其在预设的时间进 入节能状态。当显示器通过睡眠定时器实用程序进入节能状态时,电源指示灯将闪烁为琥珀色。

## <span id="page-32-0"></span>**B 辅助功能**

### **辅助功能**

HP 致力于将多元性、包容性和工作/生活平衡融入公司肌理中,并且我们所做的一切都能体现这一点。 从以下几个示例中可以看出,我们如何利用差异来创造包容环境,专注于在世界各地为人们展现技术 的力量。

### **查找所需技术工具**

技术可以释放人的潜能。辅助技术可扫除障碍,并帮助您在家里、公司和社区中获得独立。辅助技术 有助于提高、维护和改进电子和信息技术的功能。有关详细信息,请参阅第 28 [页的查找最佳的辅助](#page-33-0) [技术](#page-33-0)。

### **HP 承诺**

HP 承诺为残障人士提供辅助产品和服务。此承诺是公司多元化目标的基础,并有助于确保人人得以享 受技术带来的福音。

辅助功能目标在于设计、制造和销售包括残障人士在内的每个人都能有效使用的产品和服务,确保他 们能在单个设备上或者在适当辅助设备的帮助下使用。

为实现我们的目标,此辅助功能策略制定了七个关键目标作为公司的行动指导。所有 HP 管理人员和员 工都应支持这些目标并应根据其角色和职责支持目标的实施:

- 提高公司内部对辅助功能问题的认识水平,并为员工提供设计、生产、销售和交付辅助产品和服 务所需的培训。
- 为产品和服务制定辅助功能准则,并在确保竞争力、技术和经济方面可行的情况下,要求产品开 发团队负责实施这些准则。
- 让残障人士参与制定辅助功能准则以及设计和测试产品与服务。
- 记录辅助功能特征,并以无障碍的形式公开提供有关产品和服务的信息。
- 与领先的辅助技术和解决方案供应商建立关系。
- 支持内部和外部研发,以改进与产品和服务相关的辅助技术。
- 支持并促成制定业界标准和无障碍准则。

### **国际无障碍专业人员协会(International Association of Accessibility Professionals,IAAP)**

IAAP 是一个非营利性协会,专注于通过网络、教育和认证推进无障碍职业的发展。协会的目标在于帮 助无障碍专业人员推动其职业生涯的发展与进步,并更好地协助组织将辅助功能整合到其产品和基础 设施中。

HP 是协会的创始成员之一,与其他组织一起共同推进辅助功能领域的发展。此承诺是公司辅助功能目 标的基础,具体目标为设计、制造和销售包括残障人士在内的每个人都能有效使用的产品和服务。

<span id="page-33-0"></span>IAAP 将在全球范围内联系个人、学生和组织来相互学习,发展壮大我们的行业。如果您有兴趣了解更 多信息,请前往 <http://www.accessibilityassociation.org> 加入在线社区、注册订阅新闻简报及了解会员选 项。

### **查找最佳的辅助技术**

每个人,无论是残障人士还是年龄限制人士,都应该能够传递、表达自己的意思,并利用技术与世界 联系。HP 致力于提高其内部及其客户与合作伙伴对辅助功能的认识。无论是容易看见的大字体,可解 放双手的语音识别功能还是任何其他帮助您解决具体问题的辅助技术,各种辅助技术均使 HP 产品更易 于使用。您该如何选择?

### **评估您的需求**

技术可以释放您的潜能。辅助技术可扫除障碍,并帮助您在家里、公司和社区中获得独立。辅助技术 (AT) 有助于提高、维护和改进电子和信息技术的功能。

可供选择的 AT 产品有很多。AT 评估应该允许您评估几种产品、解答您的疑问,并帮助您根据自己的情 况选择最佳解决方案。您可以看到,合格的 AT 评估专业人士来自多个领域,其中包括物理治疗、职业 治疗、言语/语言病理学和其他专业领域许可或认证的专业人员。此外,其他未经认证或许可的人员也 可能提供评估信息。您需要询问其经验、专业领域和收费标准,以确定他们是否符合您的需求。

### **HP 产品的辅助功能**

以下链接提供各种 HP 产品中有关辅助功能和辅助技术(如果适用)的信息。这些资源可帮助您根据自 己的情况选择最适合的特定辅助技术功能和产品。

- HP Elite x3 辅助选项([Windows 10](http://support.hp.com/us-en/document/c05227029) 移动版)
- [HP PC Windows 7](http://support.hp.com/us-en/document/c03543992) 辅助选项
- **HP PC Windows 8** 辅助选项
- **HP PC Windows 10** 辅助选项
- HP Slate 7 平板电脑 在 HP 平板电脑 [\(Android 4.1/Jelly Bean\)](http://support.hp.com/us-en/document/c03678316) 上启用辅助功能
- HP SlateBook PC 启用辅助功能 [\(Android 4.3, 4.2/Jelly Bean\)](http://support.hp.com/us-en/document/c03790408)
- HP Chromebook PC 在您的 HP Chromebook 或 Chromebox (Chrome [操作系统\)上启用辅助功能](http://support.hp.com/us-en/document/c03664517)
- [HP Shopping–HP](http://store.hp.com/us/en/ContentView?eSpotName=Accessories&storeId=10151&langId=-1&catalogId=10051) 产品外部设备

如果您需要额外的 HP 产品辅助功能支持, 请参阅第 32 [页的联系支持部门。](#page-37-0)

可能提供额外协助的外部合作伙伴和供应商相关链接:

- Microsoft [无障碍信息\(](http://www.microsoft.com/enable)Windows 7、Windows 8、Windows 10、Microsoft Office)
- Google [产品无障碍信息\(](http://www.google.com/accessibility/products)Android、Chrome、Google 应用程序)
- [按障碍类型分类的辅助技术](http://www8.hp.com/us/en/hp-information/accessibility-aging/at-product-impairment.html)
- [按产品类型分类的辅助技术](http://www8.hp.com/us/en/hp-information/accessibility-aging/at-product-type.html)
- [辅助技术供应商与产品说明](http://www8.hp.com/us/en/hp-information/accessibility-aging/at-product-descriptions.html)
- [辅助技术行业协会](http://www.atia.org/) (ATIA)

## <span id="page-34-0"></span>**标准和法规**

### **标准**

《联邦采购条例》(FAR) 第 508 条标准由美国无障碍委员会制定,旨在解决有身体、感官或认知障碍的 人士使用信息通信技术 (ICT) 的问题。该标准包含各类特定技术的技术标准,也包含对产品功能的性能 要求。特定标准涵盖软件应用程序和操作系统、基于 Web 的信息和应用程序、计算机、电信产品、视 频和多媒体以及独立封闭产品。

#### **指令 376 – EN 301 549**

EN 301 549 标准由欧盟在指令 376 中建立,作为 ICT 产品公共采购在线工具包的依据。标准规定了适用 于 ICT 产品和服务的无障碍要求,并描述了每项无障碍要求的测试程序和评估方法。

#### **Web 内容无障碍指南 (WCAG)**

Web 内容无障碍指南 (WCAG) 源自 W3C 的 Web 无障碍倡议 (WAI),可帮助 Web 设计和开发人员创建能够 更好地满足残障人士或年龄限制人士需求的网站。WCAG 推动了所有 Web 内容(文本、图像、音频和视 频)和 Web 应用程序的无障碍发展。WCAG 可以精确测试,易于理解和使用,并允许 Web 开发人员灵 活创新。WCAG 2.0 也获批准成为 [ISO/IEC 40500:2012](http://www.iso.org/iso/iso_catalogue/catalogue_tc/catalogue_detail.htm?csnumber=58625/)。

WCAG 专门解决视力、听力、身体、认知和神经障碍者以及有辅助功能需求的年龄限制 Web 用户访问网 络时所遇到的障碍。WCAG 2.0 规定了无障碍内容的特征:

- **可感知**(例如,解决替代图像的文本描述、音频的字幕、演示的适应性以及颜色对比)
- **可操作**(解决键盘访问、颜色对比、输入时机、避免卡机和导航)
- **可理解**(解决可读性、可预测性和输入帮助)
- **稳健**(例如,解决辅助技术的兼容性)

### **法规和规定**

IT 和信息无障碍领域的立法重要性日益凸显。本节提供了有关重要法规、规定和标准信息的链接。

- [美国](http://www8.hp.com/us/en/hp-information/accessibility-aging/legislation-regulation.html#united-states)
- [加拿大](http://www8.hp.com/us/en/hp-information/accessibility-aging/legislation-regulation.html#canada)
- [欧洲](http://www8.hp.com/us/en/hp-information/accessibility-aging/legislation-regulation.html#europe)
- [英国](http://www8.hp.com/us/en/hp-information/accessibility-aging/legislation-regulation.html#united-kingdom)
- [澳大利亚](http://www8.hp.com/us/en/hp-information/accessibility-aging/legislation-regulation.html#australia)
- [全球](http://www8.hp.com/us/en/hp-information/accessibility-aging/legislation-regulation.html#worldwide)

### **美国**

《康复法案》第 508 条规定,各机构必须确定适用于 ICT 采购的标准,进行市场调研以确定辅助产品和 服务的可用性,并记录其市场调研结果。以下资源有助于满足第 508 条的要求:

- [www.section508.gov](https://www.section508.gov/)
- **[Buy Accessible](https://buyaccessible.gov)**

美国无障碍委员会目前正在更新第 508 条标准。此项工作将涉及新技术和其他需要修改标准的领域。 有关详细信息,请参阅第 508 [条更新](http://www.access-board.gov/guidelines-and-standards/communications-and-it/about-the-ict-refresh)。

<span id="page-35-0"></span>《电信法》第 255 条规定,电信产品和服务应能够为残障人士所用。FCC 规则涵盖家庭或办公室中使用 的所有硬件和软件、电话网设备和电信设备。此类设备包括电话、无线电话、传真机、应答机和寻呼 机。FCC 规则还涵盖基本和特殊的电信服务,包括常规电话呼叫、呼叫等待、快速拨号、呼叫转移、计 算机提供的查号服务、呼叫监控、呼叫者识别、呼叫跟踪、重复拨号以及语音邮件和为呼叫者提供选 择菜单的互动语音应答系统。有关详细信息,请参阅[联邦通信委员会第](http://www.fcc.gov/guides/telecommunications-access-people-disabilities) 255 条信息。

### **《21 世纪通信和视频无障碍法案》(CVAA)**

为促进残障人士对现代通信的使用,CVAA 更新了联邦通信法,对 20 世纪 80 年代和 90 年代制定的无障 碍法律进行更新,纳入新的数字、宽带和移动创新举措。规定由 FCC 执行,并记录为 47 CFR 第 14 部分 和第 79 部分。

FCC 关于 CVAA [的指南](https://www.fcc.gov/consumers/guides/21st-century-communications-and-video-accessibility-act-cvaa)

其他美国法规和倡议

《美国残疾人法案》(ADA)[、《电信法案》、《康复法案》等](http://www.ada.gov/cguide.htm)

### **加拿大**

《安大略省残疾人无障碍法案》(AODA) 旨在制定和实施无障碍标准,使安大略省残障人士能够无障碍 获得物品、服务和设施,并帮助残障人士参与制定无障碍标准。AODA 的第一个标准是客户服务标准; 但是,运输、就业和信息及通信标准也正在制定当中。AODA 适用于安大略省政府、立法议会、各个指 定的公共部门组织以及为公众或其他第三方提供物品、服务或设施且在安大略省至少有一名雇员的各 其他人员或组织;无障碍措施必须在 2025 年 1 月 1 日或之前实施。有关详细信息,请参阅 [《安大略省残疾人无障碍法案》](http://www8.hp.com/ca/en/hp-information/accessibility-aging/canadaaoda.html)(AODA)。

### **欧洲**

EU 指令 376 ETSI 技术报告 ETSI DTR 102 612:"人机因素 (HF);欧洲 ICT 领域产品和服务的公共采购无 障碍要求(欧盟委员会指令 M 376 第 1 阶段)"已经发布。

背景:三个欧洲标准化组织已经成立了两个并行项目小组,负责执行欧盟委员在"给 CEN、CENELEC 和 ETSI 的指令 376,以支持 ICT 领域产品和服务公共采购的无障碍要求"中规定的工作。

ETSI TC 人机因素专家工作组 333 (STF333) 已经出具了 ETSI DTR 102 612 报告。有关 STF333 所完成工作 的详细信息(例如职权范围、详细工作任务的说明、工作时间计划、先前的草案、收到的意见清单以 及工作组的联系方式),可以在[特别工作组](https://portal.etsi.org/home.aspx) 333 中找到。

有关合适测试和符合性方案评估的部分由一个并行项目实施,详见 CEN BT/WG185/PT。有关详细信息, 请访问 CEN 项目团队网站。这两个项目之间配合紧密。

- CEN [项目团队](http://www.econformance.eu)
- [欧洲委员会电子无障碍指令](http://www8.hp.com/us/en/pdf/legislation_eu_mandate_tcm_245_1213903.pdf) (PDF 46KB)
- [委员会低调推行电子无障碍](https://www.euractiv.com/)

#### **英国**

颁布 1995 年《反残障歧视法》(DDA) 的目的在于确保英国的视障和残障用户可以无障碍访问网站。

● [W3C UK](http://www.w3.org/WAI/Policy/#UK/) 政策

### **澳大利亚**

澳大利亚政府已宣布实施 Web [内容无障碍准则](http://www.w3.org/TR/WCAG20/) 2.0 的计划。

所有澳大利亚政府网站将在 2012 年之前达到 A 级标准,并在 2015 年之前达到双 A 标准。新标准取代 于 2000 年作为机构的强制性要求出台的 WCAG 1.0。

### <span id="page-36-0"></span>**全球**

- JTC1 [无障碍特别工作组](http://www.jtc1access.org/) (SWG-A)
- G3ict: [全球包容性信息与通信技术倡议](http://g3ict.com/)
- [意大利无障碍法规](http://www.pubbliaccesso.gov.it/english/index.htm)
- W3C [无障碍网页倡议](http://www.w3.org/WAI/Policy/) (WAI)

## **相关无障碍资源和链接**

以下组织可能是有关残障人士和年龄限制人士信息的良好资源。

 $\widetilde{\mathbb{B}}$  **注**: 本清单并非详尽无遗。其中提供的组织仅供参考。对于您在互联网上可能找到的信息或联系人, HP 不承担任何责任。在此页面上列出组织名称并不意味着 HP 为其背书。

### **组织**

- 美国残疾人协会 (AAPD)
- 辅助技术法案计划协会(The Association of Assistive Technology Act Programs,ATAP )
- 美国听觉损伤协会(Hearing Loss Association of America,HLAA)
- 信息技术技术援助和培训中心(Information Technology Technical Assistance and Training Center, ITTATC)
- 灯塔国际
- 美国失聪人士协会
- 美国盲人联合会
- 北美康复工程与辅助技术学会 (RESNA)
- 失聪和重听人士电信公司(Telecommunications for the Deaf and Hard of Hearing, Inc., TDI)
- W3C 无障碍网页倡议 (WAI)

### **教育机构**

- 加利福尼亚州立大学北岭分校,残疾人中心 (CSUN)
- 威斯康星大学麦迪逊分校,跟踪中心
- 明尼苏达大学计算机设施项目

### **其他残障资源**

- ADA(《美国残疾人法案》)技术援助计划
- 商业与残障网络
- **EnableMart**
- 欧洲残疾人论坛
- <span id="page-37-0"></span>● 工作适应网络
- Microsoft Enable
- 美国司法部 残疾人权利法律指南

### **HP 链接**

[联系人表单](https://h41268.www4.hp.com/live/index.aspx?qid=11387)

HP [舒适和安全指南](http://www8.hp.com/us/en/hp-information/ergo/index.html)

HP [公共部门销售](https://government.hp.com/)

## **联系支持部门**

### **注:**支持人员仅使用英语。

- 失聪或重听客户如对 HP 产品的技术支持或辅助功能有疑问,请:
	- 使用 TRS/VRS/WebCap 致电 (877) 656-7058, 时间为山地时间星期一至星期五, 早上 6 点至晚 上 9 点。
- 其他残疾人士或年龄限制人士如对 HP 产品的技术支持或辅助功能有疑问,可选择以下方案之一:
	- 致电 (888) 259-5707,时间为山地时间星期一至星期五,早上 6 点至晚上 9 点。
	- 填写[残疾人士或年龄限制人士联系表](https://h41268.www4.hp.com/live/index.aspx?qid=11387)。